# Connected Backup

Software Version 9.0.4

Management API Administration Guide

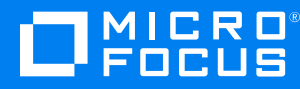

Document Release Date: June 2021 Software Release Date: June 2021

### **Legal notices**

#### **Copyright notice**

© Copyright 2017-2021 Micro Focus or one of its affiliates.

The only warranties for products and services of Micro Focus and its affiliates and licensors ("Micro Focus") are set forth in the express warranty statements accompanying such products and services. Nothing herein should be construed as constituting an additional warranty. Micro Focus shall not be liable for technical or editorial errors or omissions contained herein. The information contained herein is subject to change without notice.

#### **Documentation updates**

The title page of this document contains the following identifying information:

- Software Version number, which indicates the software version.
- Document Release Date, which changes each time the document is updated.
- Software Release Date, which indicates the release date of this version of the software.

You can check for more recent versions of a document through the [MySupport](https://softwaresupport.softwaregrp.com/) portal. Many areas of the portal, including the one for documentation, require you to sign in with a Software Passport. If you need a Passport, you can create one when prompted to sign in.

Additionally, if you subscribe to the appropriate product support service, you will receive new or updated editions of documentation. Contact your Micro Focus sales representative for details.

#### **Support**

Visit the [MySupport](https://softwaresupport.softwaregrp.com/) portal to access contact information and details about the products, services, and support that Micro Focus offers.

This portal also provides customer self-solve capabilities. It gives you a fast and efficient way to access interactive technical support tools needed to manage your business. As a valued support customer, you can benefit by using the MySupport portal to:

- Search for knowledge documents of interest
- Access product documentation
- View software vulnerability alerts
- Enter into discussions with other software customers
- Download software patches
- Manage software licenses, downloads, and support contracts
- Submit and track service requests
- Contact customer support
- View information about all services that Support offers

Many areas of the portal require you to sign in with a Software Passport. If you need a Passport, you can create one when prompted to sign in. To learn about the different access levels the portal uses, see the Access Levels [descriptions](https://softwaresupport.softwaregrp.com/web/softwaresupport/access-levels).

# **Contents**

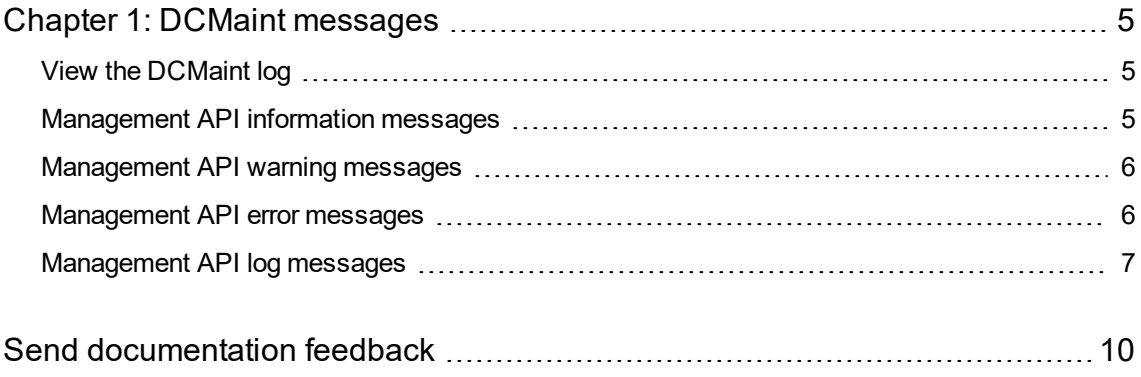

Management API Administration Guide

# <span id="page-4-0"></span>**Chapter 1: DCMaint messages**

This chapter describes the messages that the Management API sends to the DCMaint log during it's operation.

- View the [DCMaint](#page-4-1) log, below
- [Management](#page-4-2) API information messages, below
- [Management](#page-5-0) API warning messages, on the next page
- [Management](#page-5-1) API error messages, on the next page
- <span id="page-4-1"></span>• [Management](#page-6-0) API log messages, on page 7

# **View the DCMaint log**

The Management API displays messages relating to the status of the service in the DCMaint log on its local server. To view these messages, you must open the DCMaint log.

#### **To open the DCMaint log on the Management API server**

- 1. Log on to the Management API server using an administrator account.
- 2. Select **Start > Run**.
- 3. In the **Open** box, type **eventvwr**, and then click **OK**.

The Event Viewer application opens.

4. In the left menu, select **DCMaint**.

The right pane displays the information and error messages associated with the Management API. The log also displays information and error messages associated with the Management API that also resides on this server.

### <span id="page-4-2"></span>**Management API information messages**

This section lists the Information messages that the Management API sends to the DCMaint log.

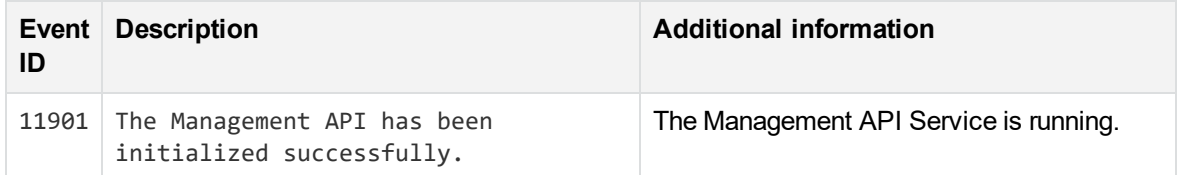

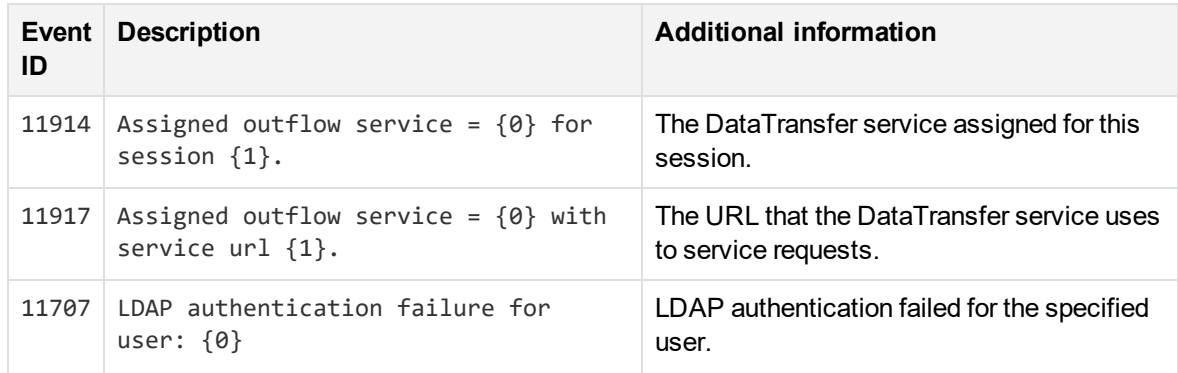

# <span id="page-5-0"></span>**Management API warning messages**

This section lists the Warning messages that the Management API sends to the DCMaint log.

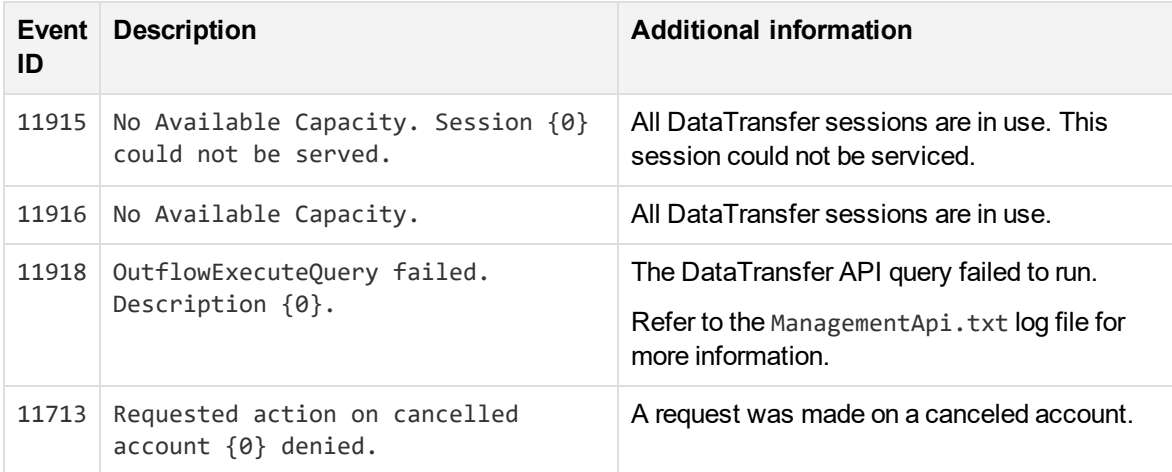

# <span id="page-5-1"></span>**Management API error messages**

This section lists the Information messages that the Management API sends to the DCMaint log.

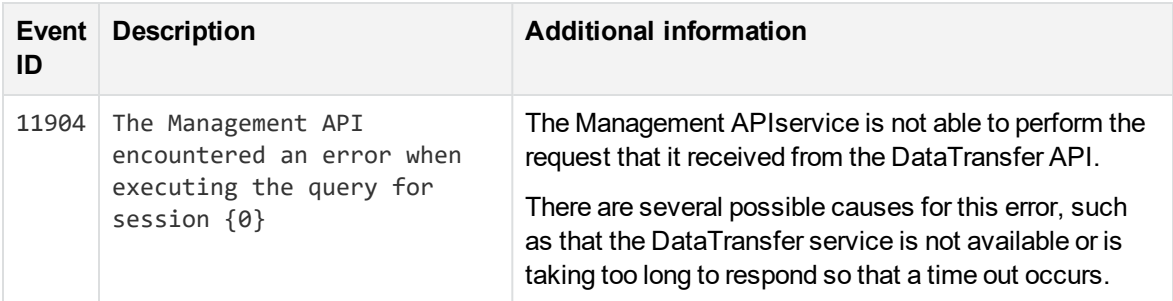

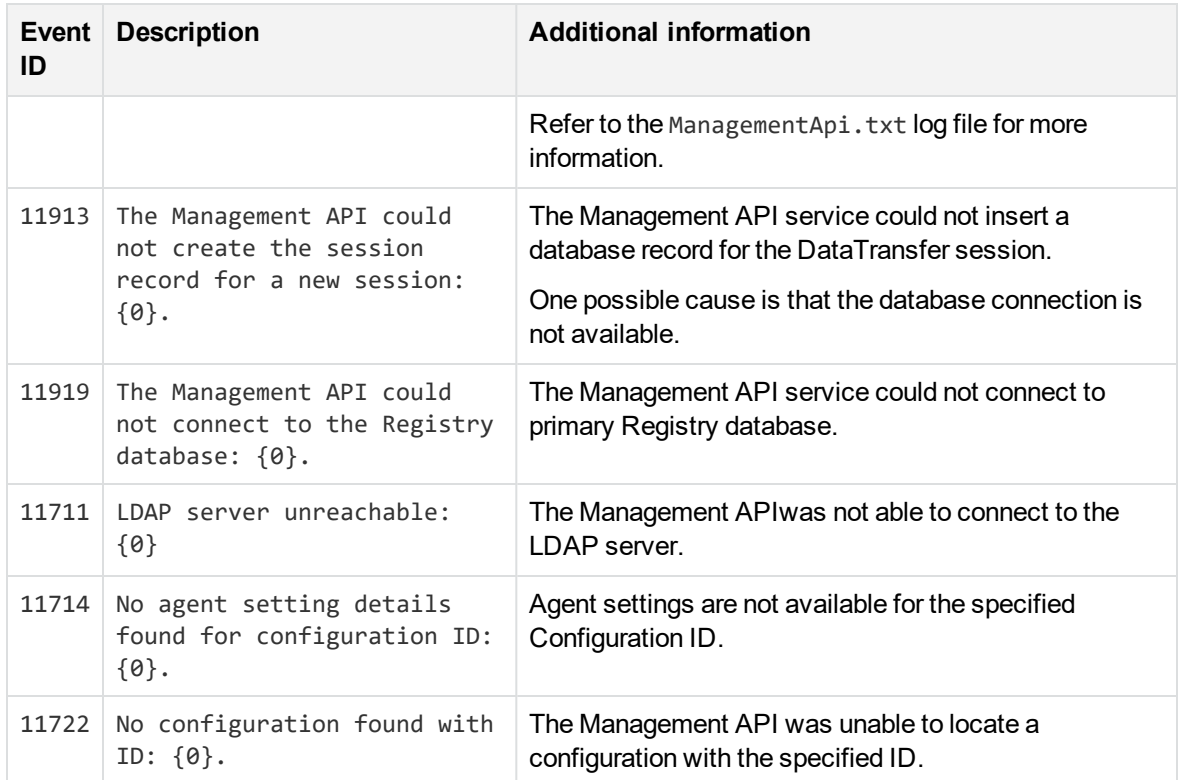

## <span id="page-6-0"></span>**Management API log messages**

This section provides information about the messages that the Management API generates in response to requests. When an event that triggers one of these messages occurs, the Management API performs the following tasks:

- Logs the message to the Management API log file  $(C:\log Files\ManagementApi.txt)$
- Sends the message to the mobile app, which handles it appropriately

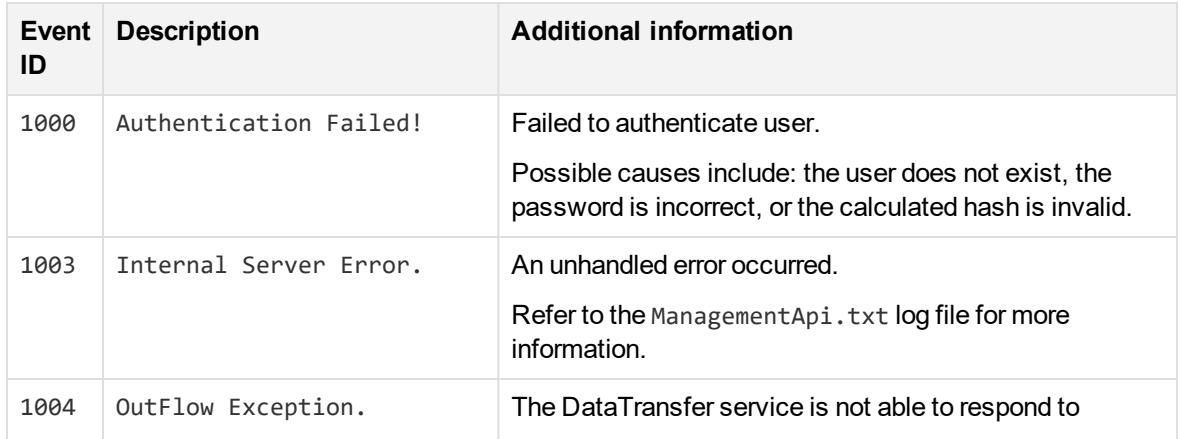

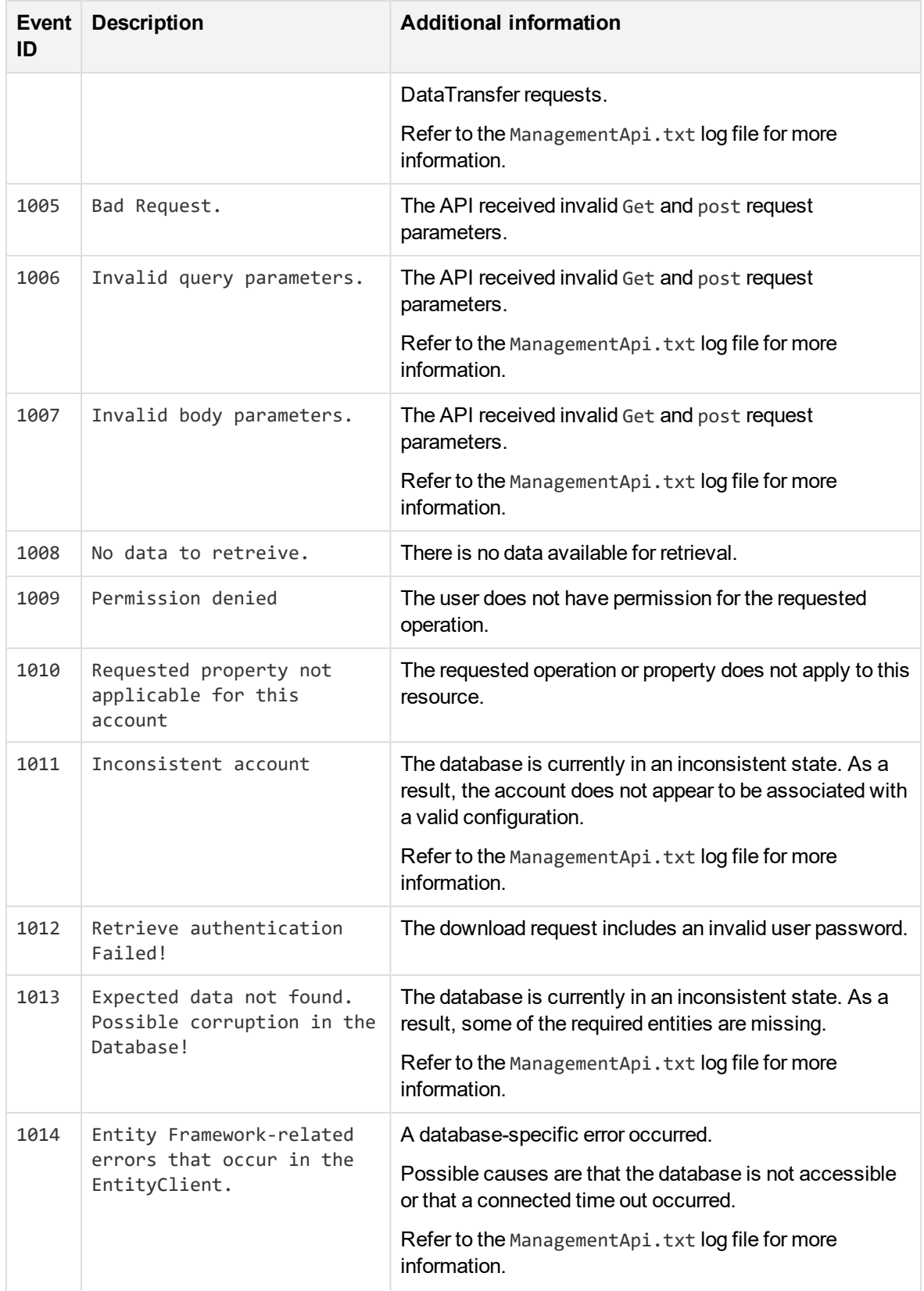

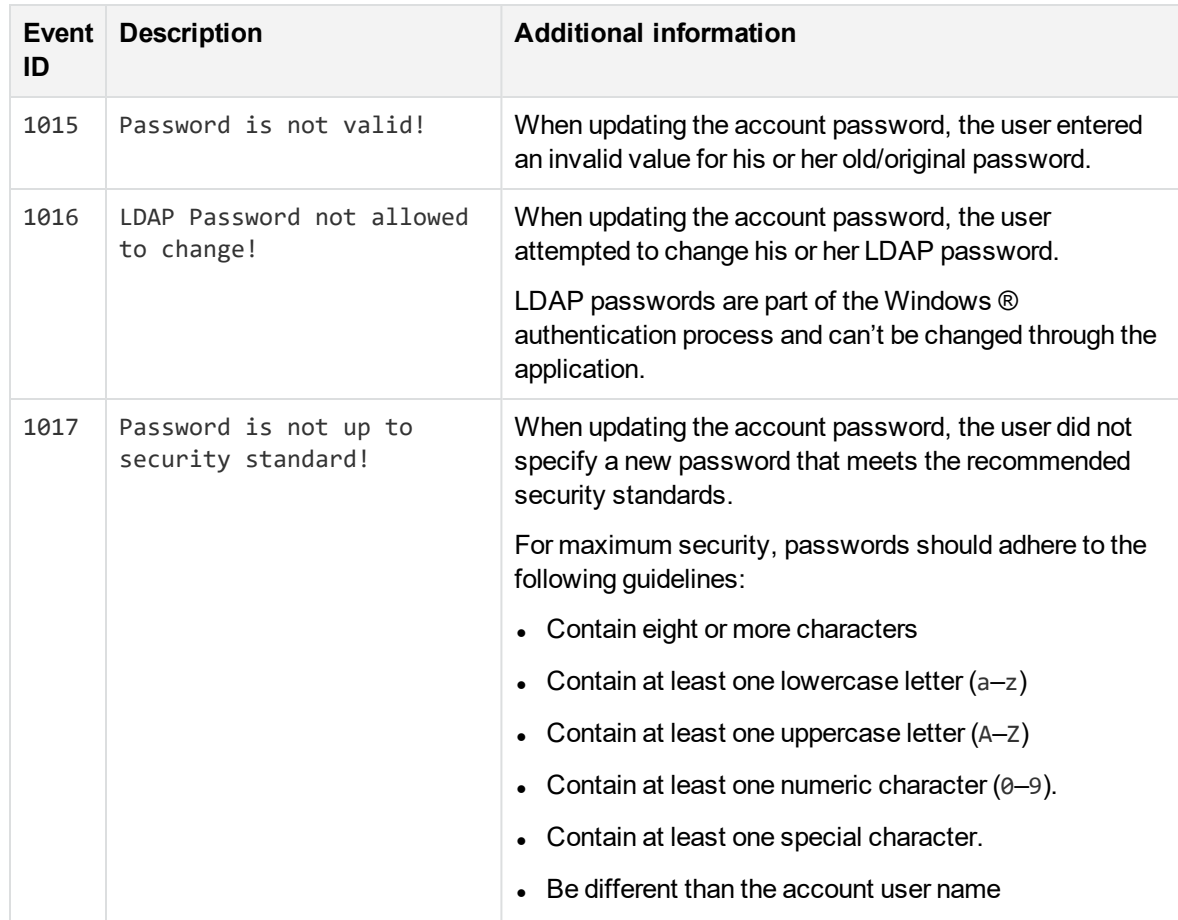

# <span id="page-9-0"></span>**Send documentation feedback**

If you have comments about this document, you can contact the [documentation](mailto:swpdl.ConnectedBackup.DocFeedback@microfocus.com?subject=Feedback on Management API 
Administration Guide (Micro Focus Connected Backup 9.0.4)) team by email. If an email client is configured on this system, click the link above and an email window opens with the following information in the subject line:

#### **Feedback on Management API Administration Guide (Micro Focus Connected Backup 9.0.4)**

Add your feedback to the email and click **Send**.

If no email client is available, copy the information above to a new message in a web mail client, and send your feedback to swpdl.ConnectedBackup.DocFeedback@microfocus.com.

We appreciate your feedback!